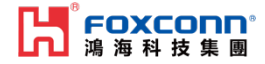

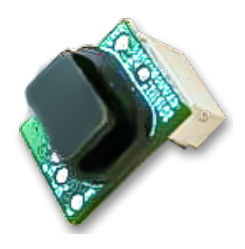

# *FSTOF200xC0x ToF module Preliminary application guide*

#### Features

- 940nm laser classified as class 1 under operation condition by IEC 60825-1:2014-3rd edition
- High speed distance measurement response<br>• Advanced ontical cross-talk compensation
- Advanced optical cross-talk compensation
- Easy to set<br>• No addition

1

- No additional optical calibration requirement<br>• Single power supply
- Single power supply
- Lead-free, RoHS compliant

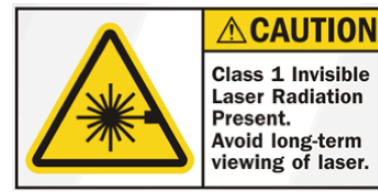

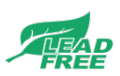

# **Contents**

- 1. [Introduction](#page-2-0)
- 2. Introdu[ction to Uart](#page-2-0) and I2C mode
	- 2.1: Uart [mode](#page-4-0)
	- [2.2: I2C mode](#page-7-0)
- 3: [Introduction to Command Code](#page-14-0)
- 4. Description on the design recommendation / installation method

# 1. Introduction

2

The main feature of this TOF module is to quickly calculate the precise distance. Our TOF module also supports two interfaces: UART and I2C. When using the UART interface, the master controller sends the command, and then the TOF Module processes the response. When using I2C interface to access, TOF module is used as slave mode and master controller is used as master mode.

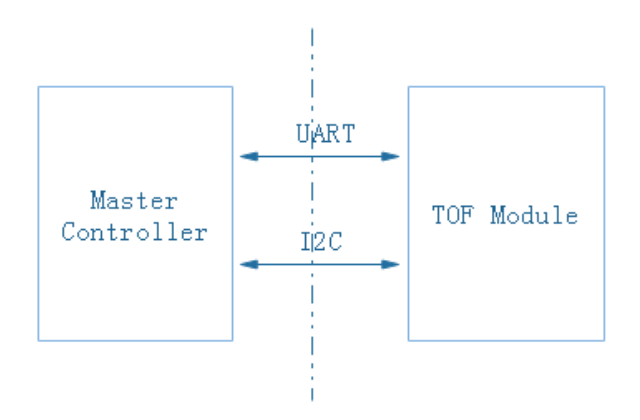

\* Note: Regarding the command code, the user needs to check/modify at command "0x81" for measuring distance. Other commands are basically not used.

# 2. Introduction to Uart and I2C mode

The communication between Master Controller and TOF Module is mainly done by two modes: Uart Mode and I2C Mode. The modes needs to be selected according to your hardware design. Two modes are described in detail as below:

### **2.1: UART mode**

• Hardware interface

<span id="page-2-0"></span>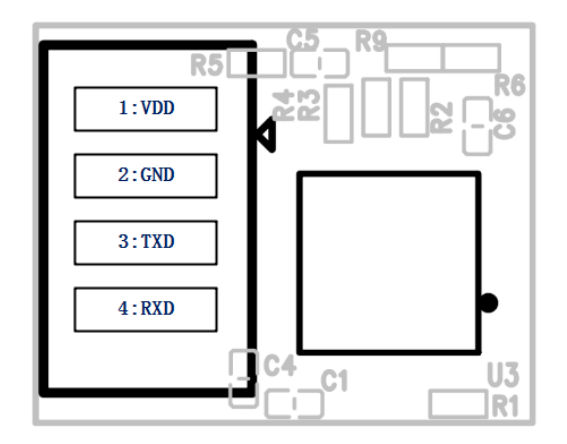

• Program design of UART mode

The following figure describes the complete interaction process of master controller and TOF module in UART mode:

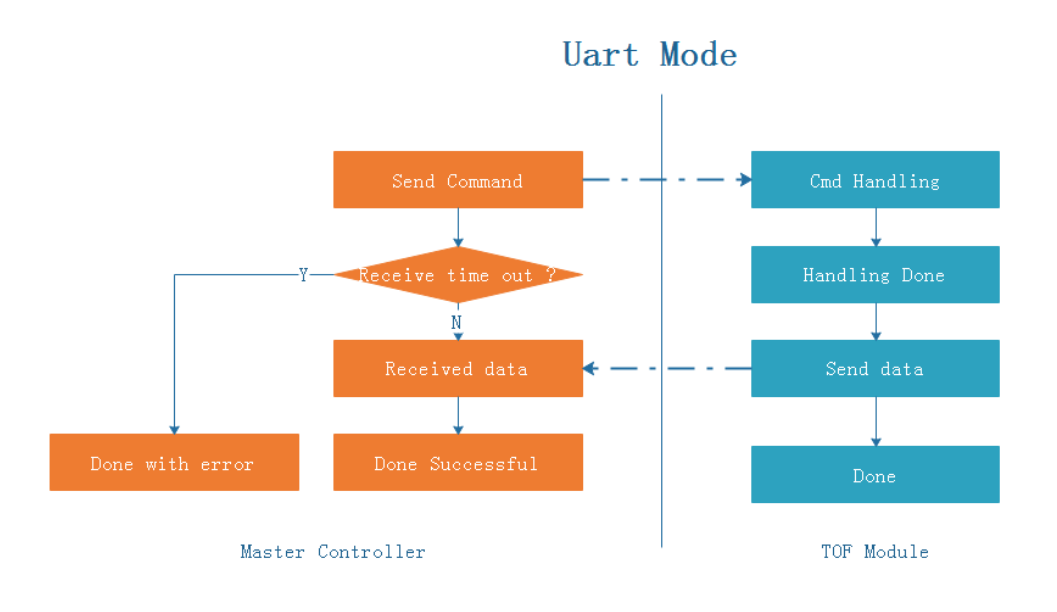

### • How to set UART parameters

The baud rate of the TOF module is set to  $9600$ , and the master controller needs to synchronize when setting UART parameters. The specific settings of all parameters are as follows

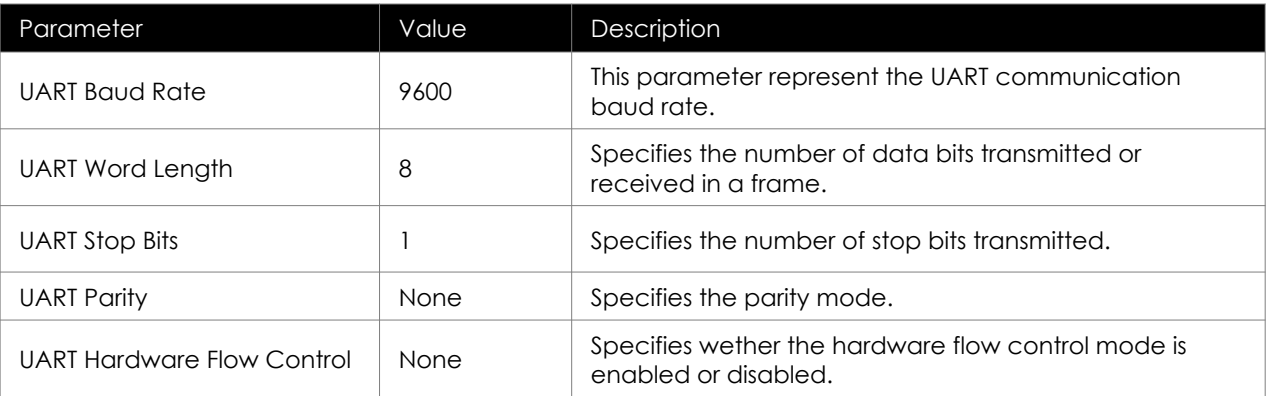

### • Introduction of UART data package

When UART communication is used between master controller and TOF module, the format of transmission packet is fixed, and the specific protocol format is as follows: Instruction format: packet header + command code + data length + data + end flag

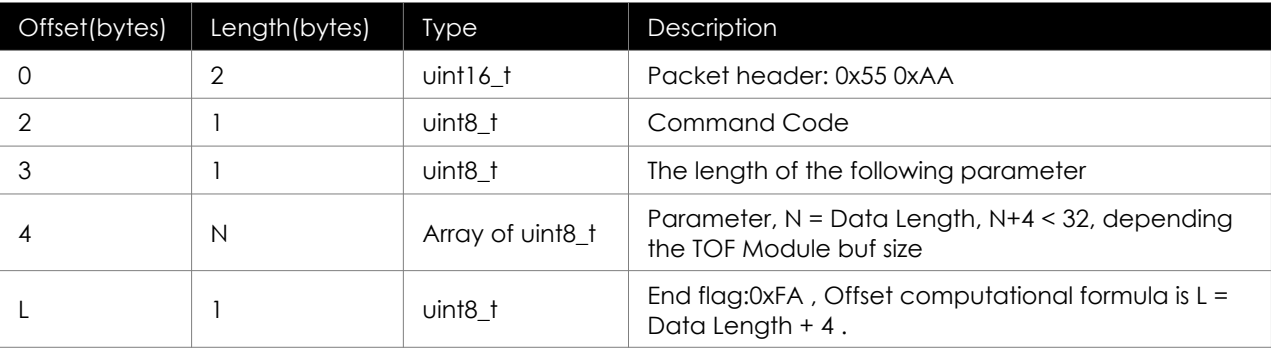

# 2.2: I2C mode

• hardware interface

<span id="page-4-0"></span>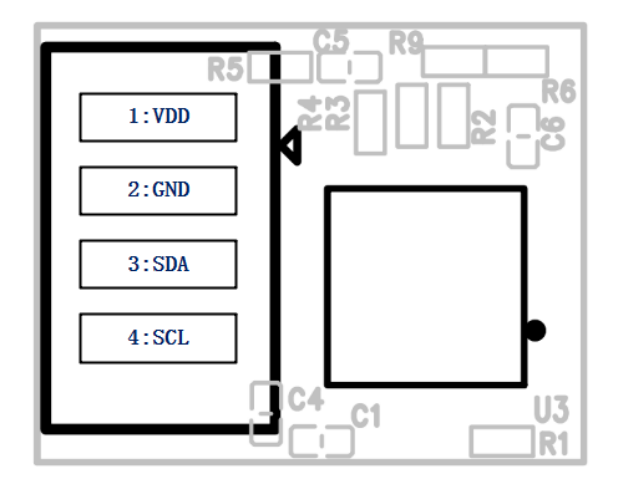

• I2C mode programming

The following figure describes the complete interaction process between master controller and TOF module when in I2C mode:

\* Note: send write CMD is required before send read CMD. When getting distance value, it is recommended to send read CMD after send write CMD for 36ms, because TOF module needs processing time. Less than 36 MS may read the last data.

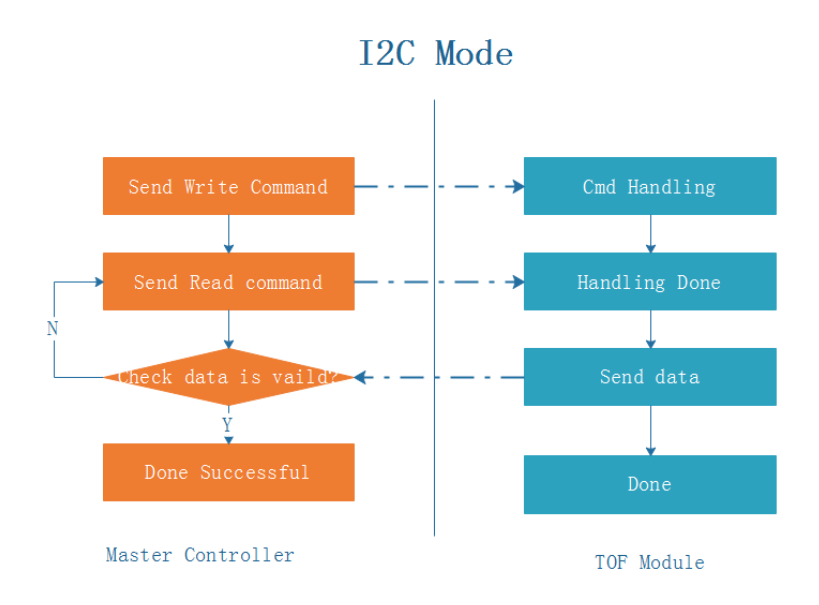

## I2C bus interface

TOF module I2C works in slave mode, I2C slave address: 0x36

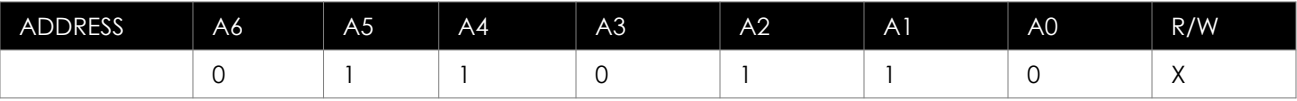

• Write format

The figure below describes in detail the data format to be sent when writing

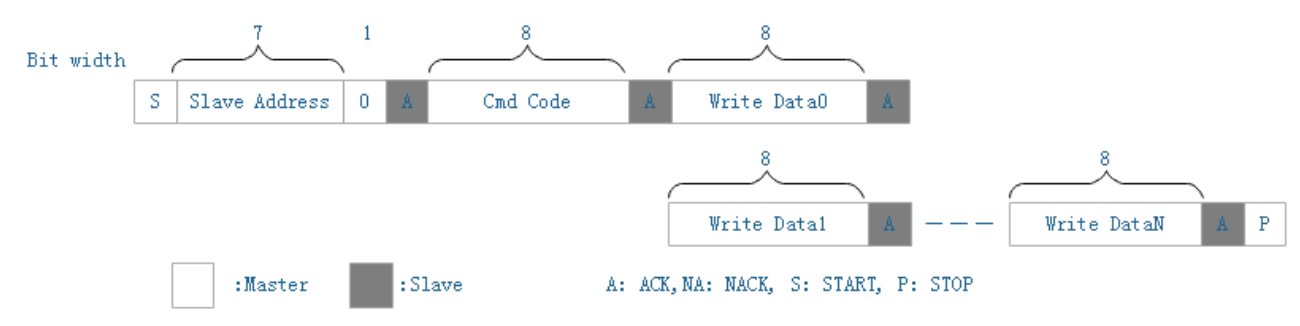

• Read format

The figure below describes in detail the data format to be sent when reading multiple data through I2C.

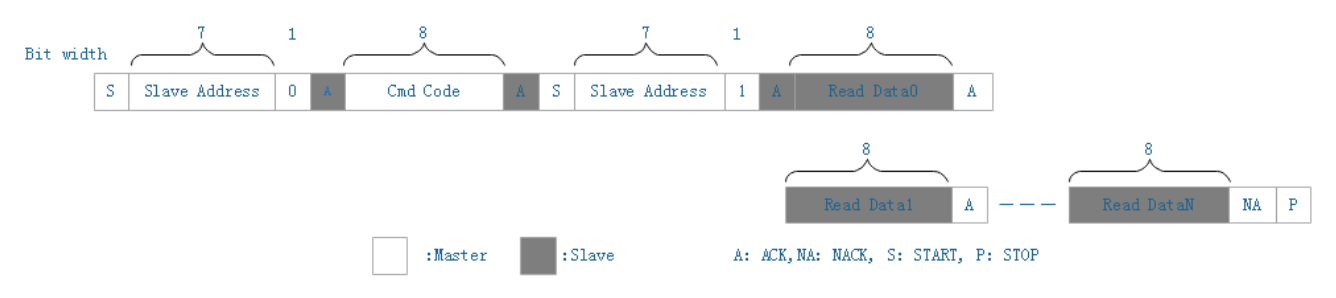

# I2C packet format

The format of I2C write and read is described in detail below. Here is the TOF module response data format. The first byte received is command code, followed by the data. If the first byte of response is CMD code, it means that there is valid data after it. If the first byte of the response is not the CMD code (0x00), the following data is invalid data. In this case, the TOF module does not complete the processing of the CMD.

### Offset(bytes) Length(bytes) Type Description 0 1 vint8\_t Command Code 1 1 1 uint8\_t Data length  $2$  to N  $\overline{N-2}$  uint8 t Raw data. The data length is different for each command. The N computational formula is  $N = d$ data length + 2.

### TOF Module Response Data Format:

# <span id="page-7-0"></span>3: Introduction to command code

Here we would like to introduce about the commands TOF module supports at present and the data format of each command reply. UART and I2C will encapsulate the valid data again to facilitate the correct analysis of data. The formats of UART and I2C packages are different. Please refer to the below sections for the specific format.

### • **Command Code List**

All of the following CMD codes have the same effect on UART mode or I2C mode, as well as the limited data returned.

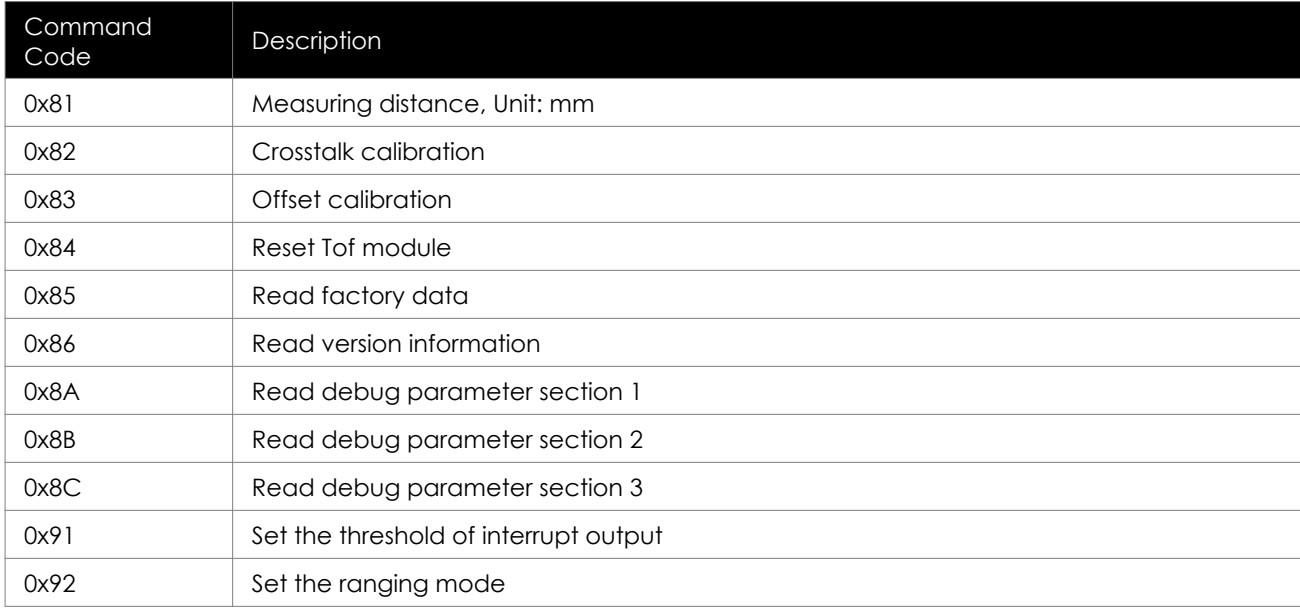

### • **Factory Calibration Error Code List**

When the TOF module performs calibration CMD error, the error code response will be sent to the master controller.

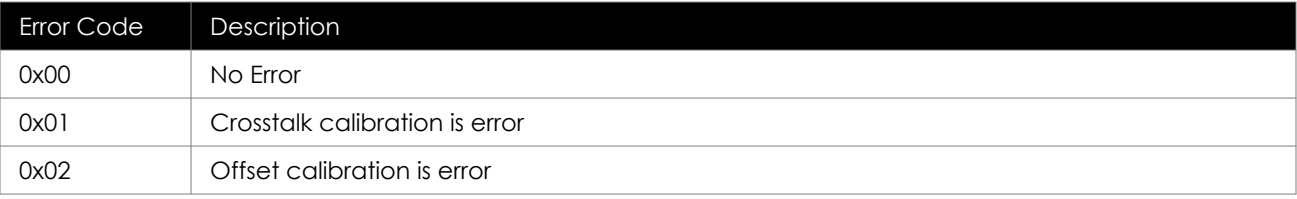

### • **Command functions**

(1): Measuring distance cmd: 0x81 The valid data format of CMD response is as follows:

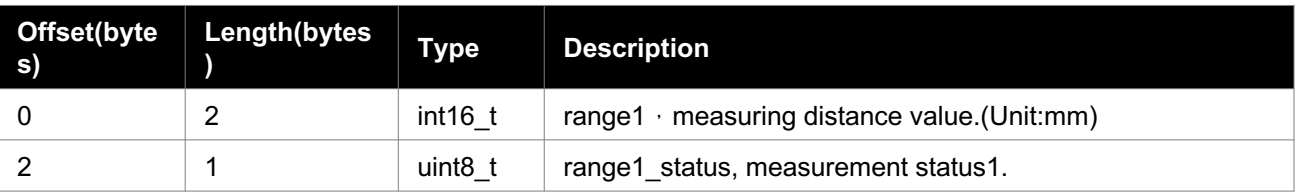

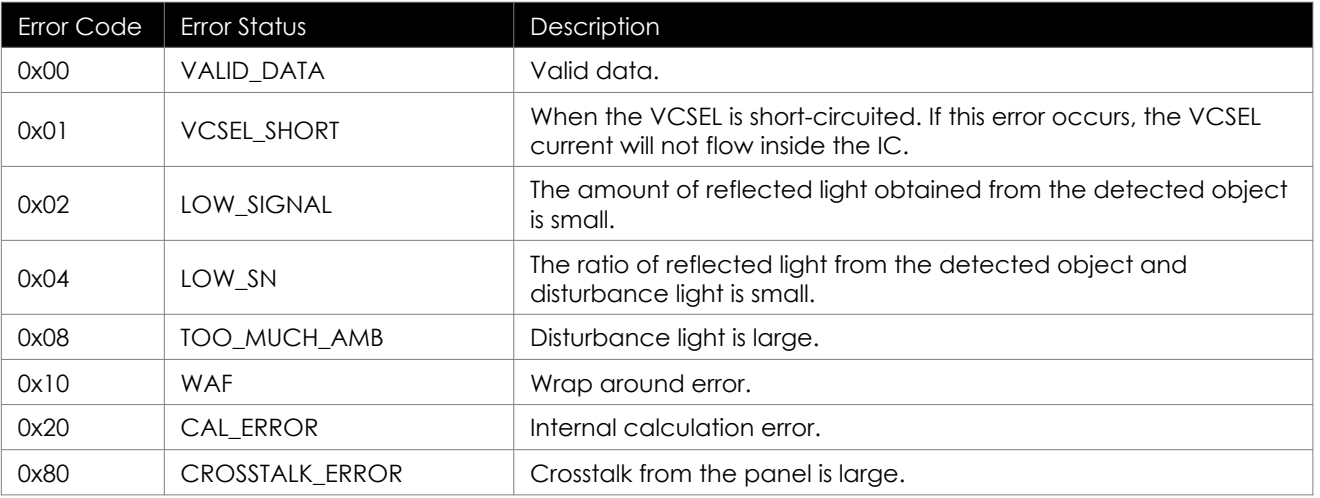

The range1 status error code is as follows:

The following is the reference sample code, which mainly reflects the data formats sent and received by UART and I2C:

```
// Uart send cmd:(Master -> TOF)
uint8_t distance_cmd[] = {0x55, 0xAA, 0x81, 0x00, 0xFA};
// I2c send cmd:(Master -> 
TOF)uint8_t CmdCode = 0 \times 81;uint8_t data = 0 \times 01;
i2c_write_byte(CmdCode, data);
/******************************************/
//When range1 = 0x004d, range1_ When status = 0x00, the data format received by UART and I2C is as follows:
// Uart Recieve Data:(TOF -> Master)
uint8_t uart_recv_buf[] = {0x55, 0xAA, 0x81, 0x03, 0x00, 0x4D, 0x00, 0xFA};
// I2C Recieve Data:(TOF -> Master)
uint8_t i2c_recv_buf[256]={0};
uint8_t CmdCode = 0x81;
uint8_t len = 5;i2c_read_buffer(i2c_recv_buf, CmdCode, len);
//Finish I2C_ read_ After buffer function, I2C_ recv_ buf[256] = {0x81, 0x03, 0x00, 0x4D, 0x00};
```
### (2): Crosstalk calibration cmd: 0x82

After the TOF module receives the CMD, it first performs the crosstalk calibration, then saves the calibration value to flash and feeds back to the master controller. The valid data format of CMD response is as follows:

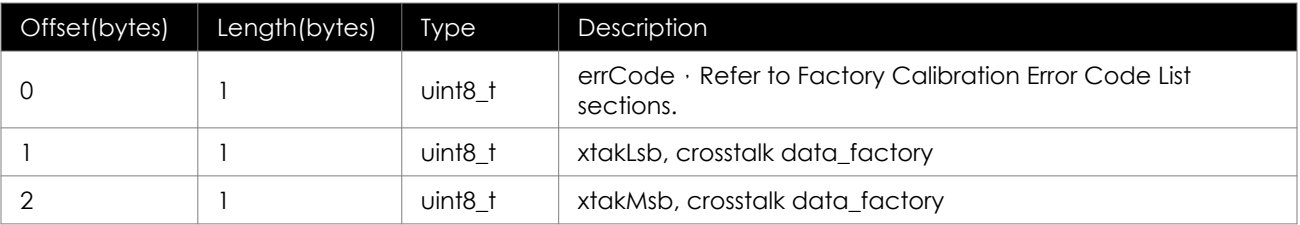

#### (3): Offset calibration cmd: 0x83

After receiving the CMD, TOF module first performs offset calibration, then saves the calibration value to flash and feeds back to the master controller. The valid data format of CMD response is as follows:

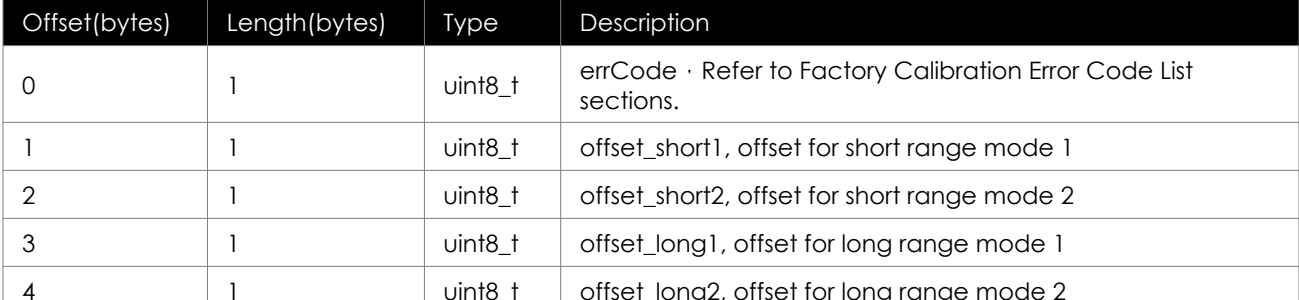

 $+$  1 Note: TOF module uses gp2ap03vt sensor without offset Long1 and offset Only gp2ap02vt sensor has these two data.

#### (4): Read factory data cmd: 0x85

The main function of the CMD is to obtain the factory data saved on the flash after calibration. The valid data format of the CMD response is as follows:

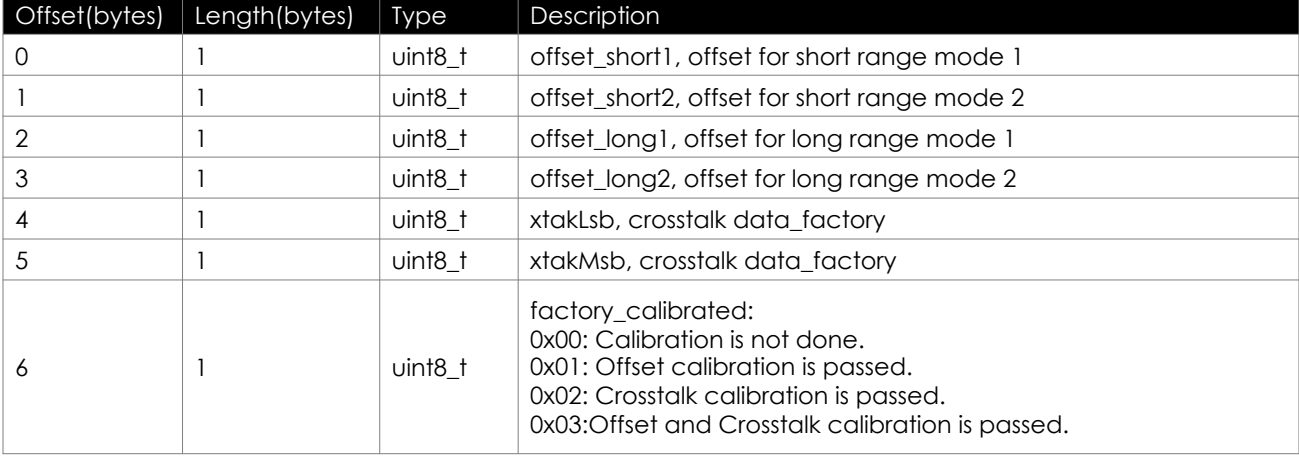

\*Note: TOF module uses gp2ap03vt sensor without offset\_ Long1 and offset\_ Only gp2ap02vt sensor has these two data.

(5): Read version information cmd: 0x86

The main function of the CMD is to obtain the software and hardware related information of the TOF module. The valid data format of the CMD response is as follows:

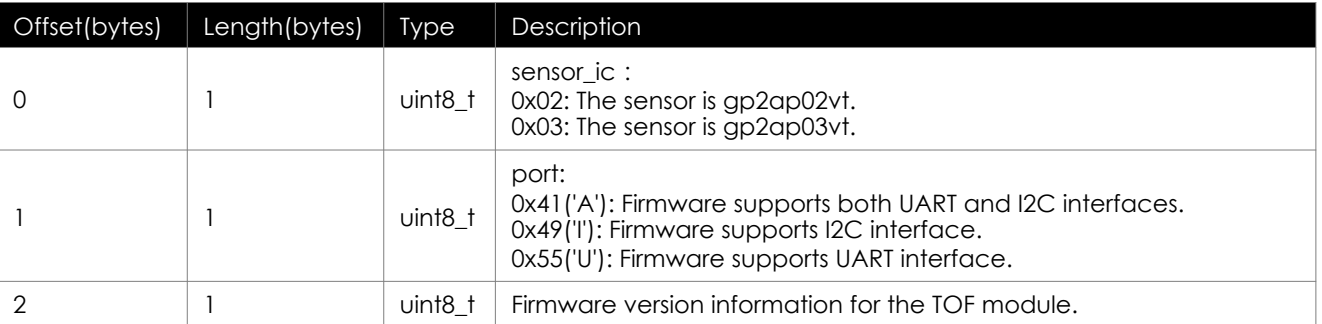

#### (6): Read debug parameter section 1 cmd: 0x8A

The CMD is mainly used to track the debug information of the problem when there is a problem. The data format of section 1 is as follows:

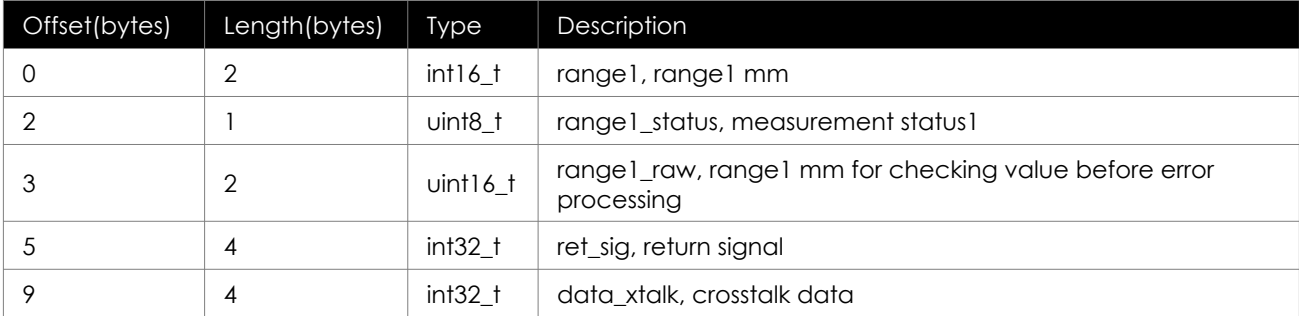

### (7): Read debug parameter section 2 cmd: 0x8B

The CMD is mainly used to track the debug information of the problem when there is a problem. The data format of section 2 is as follows:

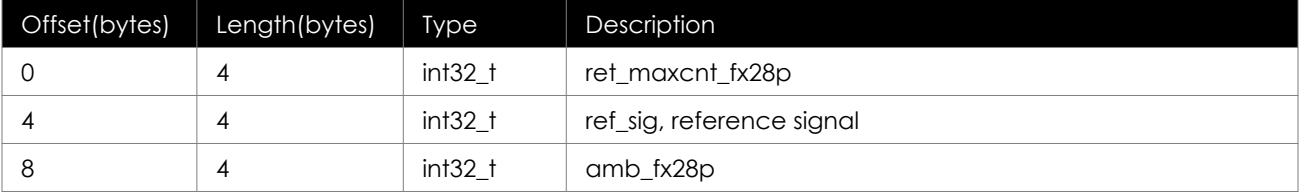

### (8): Read debug parameter section 3 cmd: 0x8C

The CMD is mainly used to track the debug information of the problem when there is a problem. The data format of section 3 is as follows:

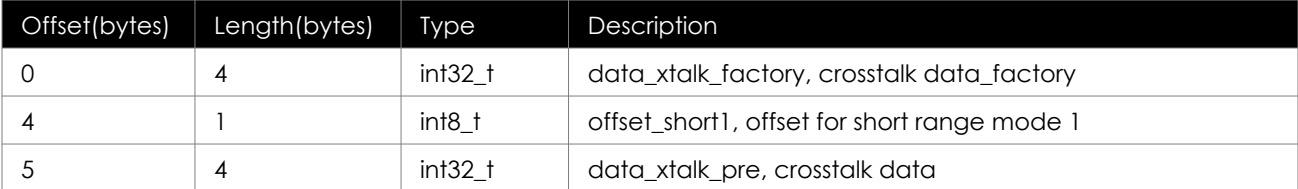

#### NOTE:

1: The debug information returned by the TOF module is large-scale. If the master controller is a small-scale one, it needs to be converted here. You can refer to the following swap 32 and swap 16 large and small end sequence conversion.

2: Pay attention to the problem of structure word alignment. Defining structure needs attribute ((packed)) modification, and tells the compiler to cancel the optimized alignment of structure in the compilation process and align according to the actual number of bytes occupied.

The following is the sample code of read debug parameter:

test\_debug\_info.h

/\*\*

```
* @brief TOF module Command code
*
*/
typedef enum {
    TOFM_CMD_NONE = 0x00,
TOFM_CMD_START_FLAG = 0x80,
    TOFM_CMD_ST_MM = 0x81,
TOFM_CMD_CALI_XTALK = 0x82,
TOFM_CMD_CALI_OFS = 0x83,
    TOFM_CMD_RESET = 0x84,
    TOFM_CMD_RD_FACTORY_DATA = 0x85,
    TOFM_CMD_RD_VERSION_INFO = 0x86,
    TOFM CMD RD DEBUG PARA1 = 0x8A,
    TOFM_CMD_RD_DEBUG_PARA2 = 0x8B,
    TOFM_CMD_RD_DEBUG_PARA3 = 0x8C,
    TOFM_CMD_CODE_COUNT,
}TOFM_CMD_CODE_E;
/**
* @brief I2C data playload
 *
 */
typedef struct{<br>uint8 t cmdCode;
                          /**< command code, from TOFM_CMD_CODE_E */
    uint8_t dataLen; /**< length of the following parameter \overline{x}/
    uint8 t data[0];
}__attribute__((packed))I2C_DATA_PAYLOAD_T;
/**
 * @brief Debug parameters
 *
 */typedef struct
{ int16_t range1; /*!< range1 mm */
uint8_t range1_status; /*!< measurement status1 */
uint16_t range1_raw; /* < range1 mm for checking value before error processing */
    int32_t ret_sig; /*!< return signal */
int32_t data_xtalk; /*!< crosstalk data */
}__attribute__((packed))TOFM_DEBUG_PARA1_PAYLOAD_T;
typedef struct
{
    int32_t ret_maxcnt_fx28p;
    int32_t ref_sig; /*!< reference signal */
    int32_t amb_fx28p;
}__attribute__((packed))TOFM_DEBUG_PARA2_PAYLOAD_T;
typedef struct
{
    int32_t data_xtalk_factory; /*!< crosstalk data_factory */
int8_t offset_short1; 7*!< offset for short range mode 1 */
    int32_t data_xtalk_pre; /*!< crosstalk data */
}__attribute__((packed))TOFM_DEBUG_PARA3_PAYLOAD_T;
```

```
test debug info.c
```

```
#define I2C_READ_BUFFER_SIZE 256
static uint8 t I2c Buf Read[I2C READ BUFFER SIZE];
#define SWAP32(a) \
((a&0x000000ff)<<24) | ((a&0x0000ff00)<<8) | ((a&0x00ff0000)>>8) | ((a&0xff000000)>>24)
#define SWAP16(a) \
((a&0x00ff)<<8) | ((a&0xff00)>>8)
void Test_Debug_Info(void)
{
    uint8_t wdata;
    I2C_DATA_PAYLOAD_T_*i2cDataBuf = (I2C_DATA_PAYLOAD_T_*)I2c_Buf_Read;
    memset(I2c_Buf_Read, 0, I2C_READ_BUFFER_SIZE);
    wdata = 0 \times 01:
    I2C_TOFM_BufferWrite(TOFM_CMD_ST_MM, &wdata, sizeof(uint8_t));
Delay ms(40);
    I2C_TOFM_BufferRead(TOFM_CMD_ST_MM, I2c_Buf_Read, sizeof(I2C_DATA_PAYLOAD_T) + 
sizeof(TOFM_MEAS_DATA_PAYLOAD_T));
if((i2cDataBuf->cmdCode == TOFM_CMD_ST_MM) && (i2cDataBuf->dataLen == sizeof(TOFM_MEAS_DATA_PAYLOAD_T)))
    {
        TOFM_MEAS_DATA_PAYLOAD_T *measDataPayload = (TOFM_MEAS_DATA_PAYLOAD_T *)i2cDataBuf->data;
        printf("range1 = %dmm\r\n", measDataPayload->range1_msb << 8 | measDataPayload->range1_lsb);
    }
    printf("#########################Debug Info########################\r\n");
    wdata = 0 \times 01;
    I2C_TOFM_BufferWrite(TOFM_CMD_RD_DEBUG_PARA1, &wdata, sizeof(uint8_t));
    Delay_ms(1);
    I2C_TOFM_BufferRead(TOFM_CMD_RD_DEBUG_PARA1, I2c_Buf_Read, sizeof(I2C_DATA_PAYLOAD_T) +
sizeof(TOFM_DEBUG_PARA1_PAYLOAD_T));
    if((i2cDataBuf->cmdCode == TOFM_CMD_RD_DEBUG_PARA1) && (i2cDataBuf->dataLen == 
sizeof(TOFM_DEBUG_PARA1_PAYLOAD_T)))
    {
    TOFM_DEBUG_PARA1_PAYLOAD_T *dbgPara1Payload = (TOFM_DEBUG_PARA1_PAYLOAD_T *)i2cDataBuf->data;
         printf("range1 = 0x%04x\r\n", SWAP16(dbgPara1Payload->range1));
printf("range1_status = 0x%02x\r\n",dbgPara1Payload->range1_status);
         printf("range1_raw = 0x%04x\r\n",SWAP16(dbgPara1Payload->range1_raw));
         printf("ret_sig = 0x%08x\r\n",SWAP32(dbgPara1Payload->ret_sig));
        printf("data_xtalk = 0x%08x\r\n",SWAP32(dbgPara1Payload->data_xtalk));
    }
    width = 0x01:
    I2C_TOFM_BufferWrite(TOFM_CMD_RD_DEBUG_PARA2, &wdata, sizeof(uint8_t));
    Delay_ms(1);
    I2C_TOFM_BufferRead(TOFM_CMD_RD_DEBUG_PARA2, I2c_Buf_Read, sizeof(I2C_DATA_PAYLOAD_T) +
sizeof(TOFM_DEBUG_PARA2_PAYLOAD_T));
if((i2cDataBuf->cmdCode == TOFM_CMD_RD_DEBUG_PARA2) && (i2cDataBuf->dataLen == sizeof(TOFM_DEBUG_PARA2_PAYLOAD_T)))
    {
        TOFM_DEBUG_PARA2_PAYLOAD_T *dbgPara2Payload = (TOFM_DEBUG_PARA2_PAYLOAD_T *)i2cDataBuf->data;
         printf("ret_maxcnt_fx28p = 0x%08x\r\n", SWAP32(dbgPara2Payload->ret_maxcnt_fx28p));
printf("ref_sig = 0x%08x\r\n", SWAP32(dbgPara2Payload->ref_sig));
        printf("amb_fx28p = 0x%08x\r\n", SWAP32(dbgPara2Payload->amb_fx28p));
    }
    wdata = 0 \times 01;
    I2C_TOFM_BufferWrite(TOFM_CMD_RD_DEBUG_PARA3, &wdata, sizeof(uint8_t));
    Delay_ms(1);
    I2C_TOFM_BufferRead(TOFM_CMD_RD_DEBUG_PARA3, I2c_Buf_Read, sizeof(I2C_DATA_PAYLOAD_T) +
sizeof(TOFM_DEBUG_PARA3_PAYLOAD_T));
    if((i2cDataBuf->cmdCode == TOFM_CMD_RD_DEBUG_PARA3) && (i2cDataBuf->dataLen == 
sizeof(TOFM_DEBUG_PARA3_PAYLOAD_T)))
    {
        TOFM_DEBUG_PARA3_PAYLOAD_T *dbgPara3Payload = (TOFM_DEBUG_PARA3_PAYLOAD_T *)i2cDataBuf->data;
    printf("data_xtalk_factory = 0x%08x\r\n", SWAP32(dbgPara3Payload->data_xtalk_factory));
printf("offset_short1 = 0x%02x\r\n",dbgPara3Payload->offset_short1);
        printf("data_xtalk_pre = 0x%08x\r\n", SWAP32(dbqPara3Payload->data_xtalk_pre));
    }
    printf("############################################################\r\n");
}
```
Test results:

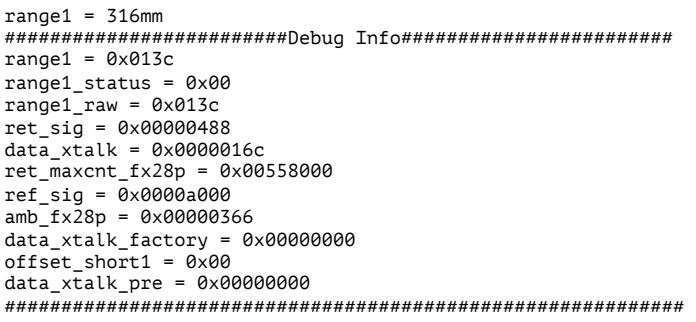

#### (9): Set the threshold of interrupt output: 0x91

The CMD is mainly used to set the threshold of the output interrupt signal, which includes: short distance and long distance. The specific data format is as follows:

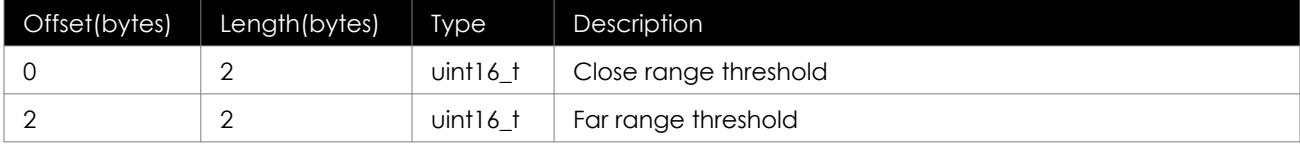

```
For example: 55 AA 91 04 64 00 E8 03 FA 
Proximity threshold: 0x0064 
Proximity threshold: 0x03E8
```
#### (10): Set the ranging mode: 0x92

The CMD is mainly used to set the test distance mode, which can be set as the continuous output distance. The specific data format is as follows:

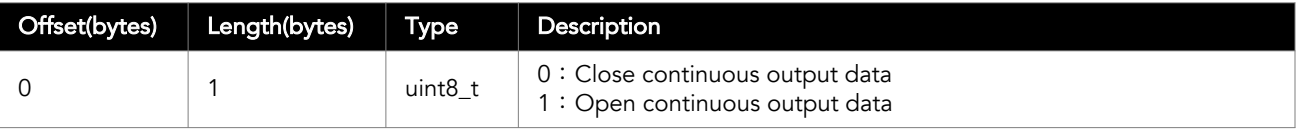

For example:

Turn off continuous ranging mode: 55 AA 92 01 00 FA Open continuous ranging mode: 55 AA 92 01 01 FA 4: Description on the design recommendation / installation method

When choosing a place for mounting, please consider the following recommendations:

<span id="page-14-0"></span>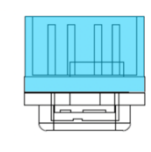

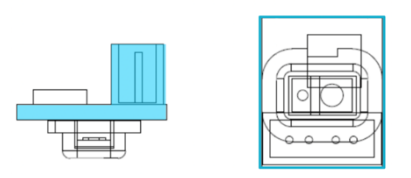

• Please design appropriate housing or compartment to mechanically fit the tof module. Or, use glue to affix the module to your application , and pay attention to using non-conductive materials and do not touch any components on the PCB to avoid affecting the measurement accuracy and possibly even causing damage.

(It is recommended to install on the surface with the color as shown in the figure above)

- Mounting close to sources of heat or strong electromagnetic fields can decrease the sensing performance
- Do not mount anything directly in front of the sensor or in a cone of approximately 25° around the central optical axis of the sensor
- It is better to avoid having other sources of Continuous Wave or modulated IR light close to the sensor
- Please consider that dust, dirt and condensation can affect the sensor performance

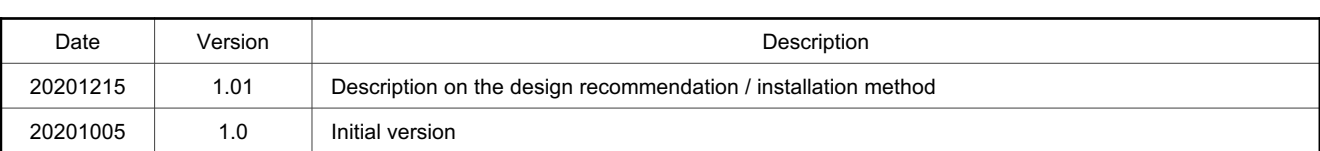